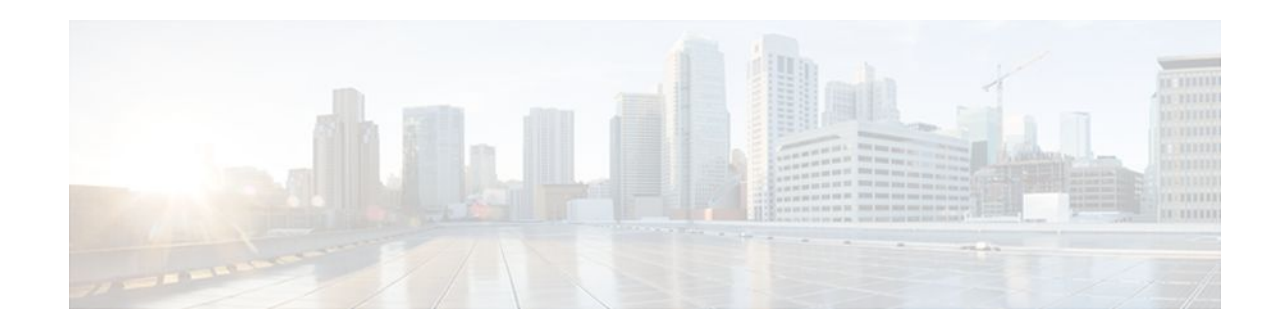

# **QoS Policy Support for L2VPN ATM PVPs**

#### **Last Updated: November 28, 2011**

This document explains how to configure Quality of Service (QoS) Policy Support for Layer 2 Virtual Private Network (L2VPN) ATM permanent virtual paths (PVPs). That is, it explains how to configure QoS policies in ATM PVP mode for L2VPNs.

- Finding Feature Information, page 1
- Prerequisites for QoS Policy Support for L2VPN ATM PVPs, page 1
- [Restrictions for QoS Policy Support for L2VPN ATM PVPs,](#page-1-0) page 2
- [Information About QoS Policy Support for L2VPN ATM PVPs,](#page-1-0) page 2
- [How to Configure QoS Policy Support for L2VPN ATM PVPs](#page-2-0), page 3
- [Configuration Examples for QoS Policy Support for L2VPN ATM PVPs,](#page-8-0) page 9
- [Additional References,](#page-8-0) page 9
- [Feature Information for QoS Policy Support for L2VPN ATM PVPs](#page-10-0), page 11

### **Finding Feature Information**

Your software release may not support all the features documented in this module. For the latest feature information and caveats, see the release notes for your platform and software release. To find information about the features documented in this module, and to see a list of the releases in which each feature is supported, see the Feature Information Table at the end of this document.

Use Cisco Feature Navigator to find information about platform support and Cisco software image support. To access Cisco Feature Navigator, go to [www.cisco.com/go/cfn.](http://www.cisco.com/go/cfn) An account on Cisco.com is not required.

## **Prerequisites for QoS Policy Support for L2VPN ATM PVPs**

Before configuring QoS policies on L2VPN ATM PVPs, you should understand the concepts and configuration instructions in the following document:

• Any Transport over MPLS

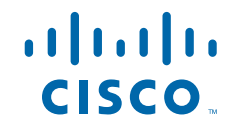

# <span id="page-1-0"></span>**Restrictions for QoS Policy Support for L2VPN ATM PVPs**

The following restrictions apply to the QoS Policy Support for L2VPN ATM PVPs feature:

- The Cisco 7600 series router does not support any queueing features in ATM PVP mode.
- When you enable a policy in PVP mode, do not configure ATM rates on the VCs that are part of the PVP. The VCs should be unspecified bit rate (UBR) VCs only.
- If VCs are part of a PVP that has a policy configured, you cannot configure ATM VC traffic shaping.
- Cisco IOS Release 12.2(33)SRE does not support cell-based ATM shaping per PVP.
- You cannot configure a queueing policy on an ATM PVP with UBR.
- You cannot configure queueing-based policies with UBR traffic shaping.

# **Information About QoS Policy Support for L2VPN ATM PVPs**

- MQC Structure, page 2
- Elements of a Traffic Class, page 2
- Elements of a Traffic Policy, page 2

### **MQC Structure**

The modular QoS command-line interface (CLI) (MQC) structure allows you to define a traffic class, create a traffic policy, and attach the traffic policy to an interface.

The MQC structure is the result of the following these three high-level steps.

- **1** Define a traffic class by using the **class-map**command. A traffic class is used to classify traffic.
- **2** Create a traffic policy by using the **policy-map** command. (The terms traffic policy and policy map are often synonymous.) A traffic policy (policy map) contains a traffic class and one or more QoS features that will be applied to the traffic class. The QoS features in the traffic policy determine how to treat the classified traffic.
- **3** Attach the traffic policy (policy map) to the interface by using the **service-policy** command.

### **Elements of a Traffic Class**

A traffic class contains three major elements: a traffic class name, a series of match commands, and, if more than one match command is used in the traffic class, instructions on how to evaluate these match commands.

The match commands are used for classifying packets. Packets are checked to determine whether they meet the criteria specified in the match commands; if a packet meets the specified criteria, that packet is considered a member of the class. Packets that fail to meet the matching criteria are classified as members of the default traffic class.

### **Elements of a Traffic Policy**

A traffic policy contains three elements: a traffic policy name, a traffic class (specified with the **class** command), and the command used to enable the QoS feature.

The traffic policy (policy map) applies the enabled QoS feature to the traffic class once you attach the policy map to the interface (by using the **service-policy** command).

<span id="page-2-0"></span>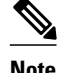

**Note** A packet can match only one traffic class within a traffic policy. If a packet matches more than one traffic class in the traffic policy, the first traffic class defined in the policy will be used.

## **How to Configure QoS Policy Support for L2VPN ATM PVPs**

- Enabling a Service Policy in ATM PVP Mode, page 3
- [Enabling Traffic Shaping in ATM PVP Mode](#page-4-0), page 5
- [Enabling Matching of ATM VCIs](#page-7-0), page 8

### **Enabling a Service Policy in ATM PVP Mode**

You can enable a service policy in ATM PVP mode. You can also enable a service policy on PVP on a multipoint subinterface.

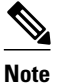

- The Cisco 7600 series router does not support a service policy that uses the **match atm-vci**command in the egress direction.
- The **show policy-map interface** command does not display service policy information for ATM interfaces.
- Cisco IOS Release 12.2(33)SRE does not support cell-based ATM shaping per PVP.

>

#### **SUMMARY STEPS**

- **1. enable**
- **2. configure terminal**
- **3.** interface atm slot/port
- **4. atm pvp** *vpi* **l2transport**
- **5. service-policy** [**input** | **output**] *policy-map-name*
- **6.** xconnect peer-router-id vcid encapsulation mpls
- **7. end**

#### **DETAILED STEPS**

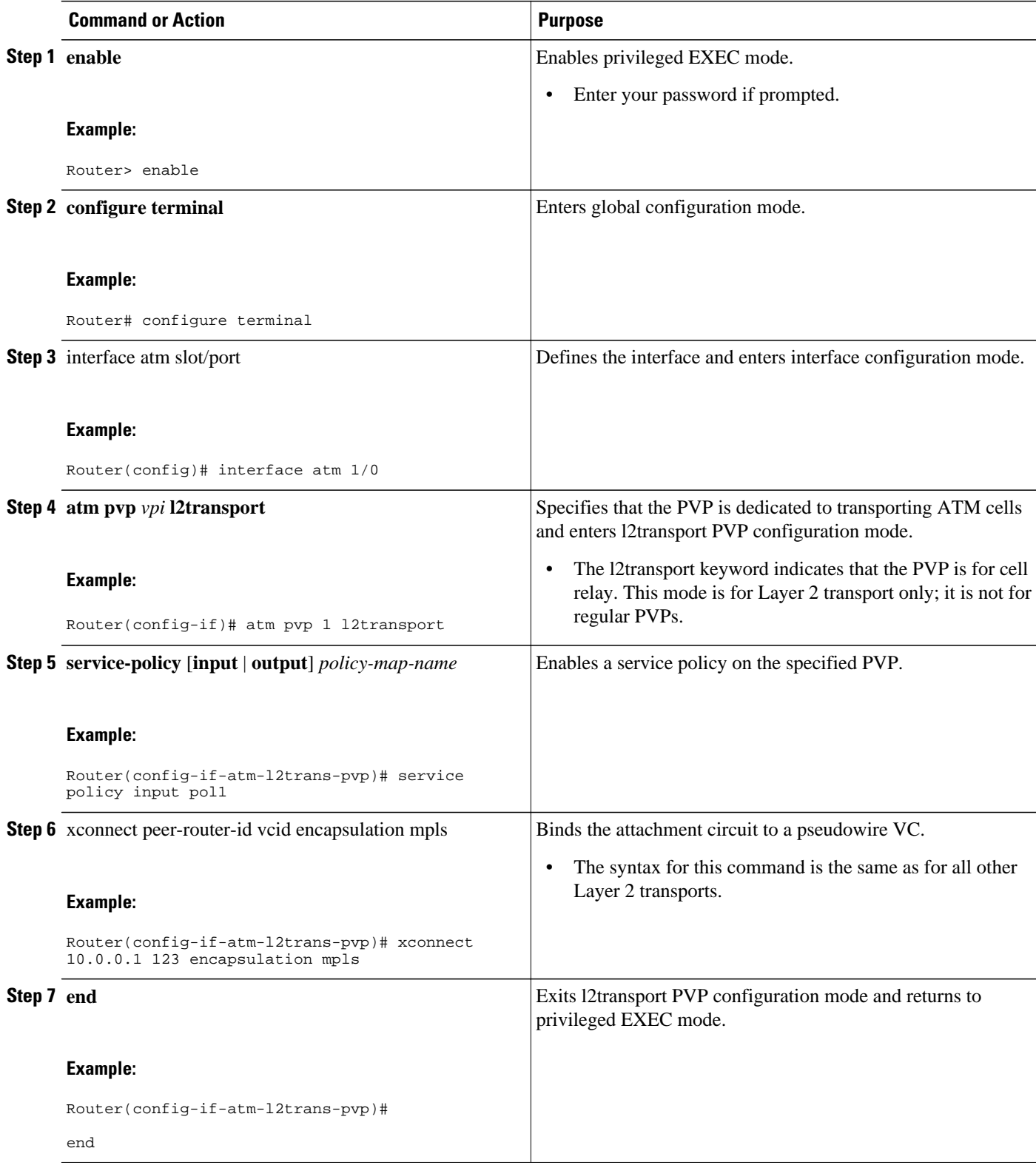

### <span id="page-4-0"></span>**Enabling Traffic Shaping in ATM PVP Mode**

Traffic shaping commands are supported in ATM PVP mode. For egress VP shaping, one configuration command is supported for each ATM service category. The supported service categories are constant bit rate (CBR), UBR, variable bit rate-nonreal time (VBR-NRT), and variable bit rate real-time (VBR-RT).

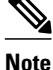

- **Note** The Cisco 7600 series router does not support traffic shaping.
	- Cisco IOS Release 12.2(33)SRE does not support cell-based ATM shaping per PVP.

#### **SUMMARY STEPS**

**1. enable**

>

- **2. configure terminal**
- **3.** interface atm slot/port
- **4. atm pvp** *vpi* **l2transport**
- **5.** Do one of the following:
	- **ubr** *pcr*
	- **cbr** *pcr*
	- or

•

- **vbr-nrt** *pcr scr mbs*
- or
- **vbr-rt** *pcr scr mbs*
- **6.** xconnect peer-router-id vcid encapsulation mpls

#### **DETAILED STEPS**

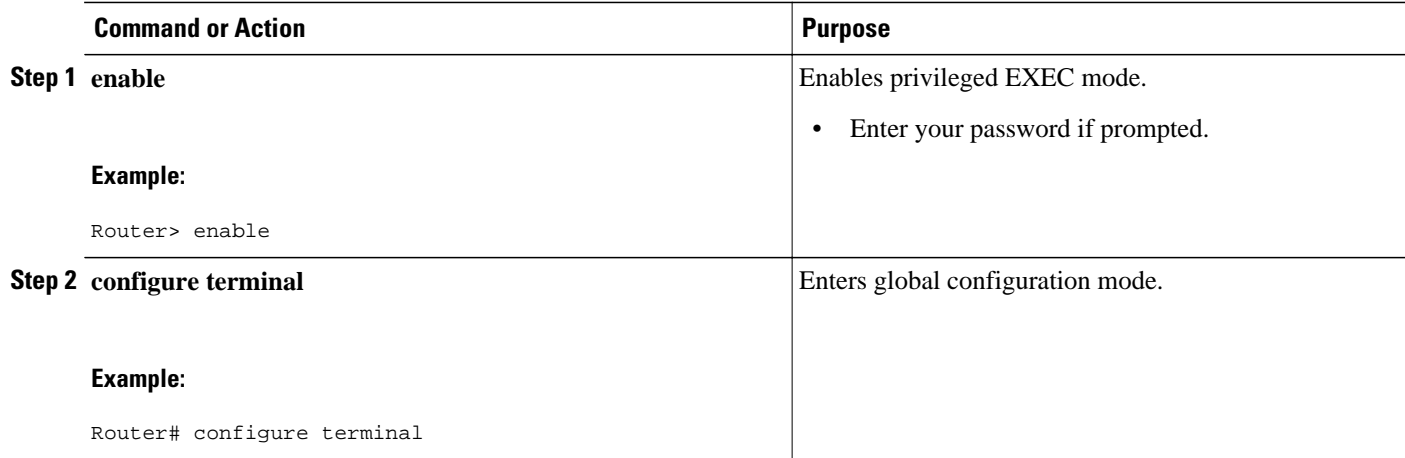

 $\overline{\phantom{a}}$ 

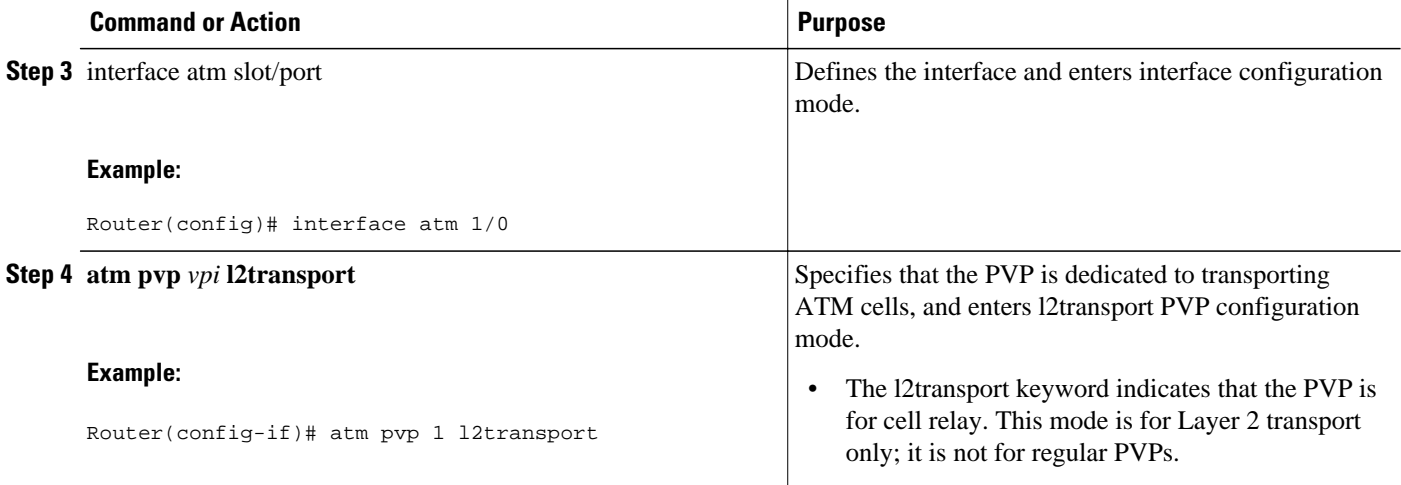

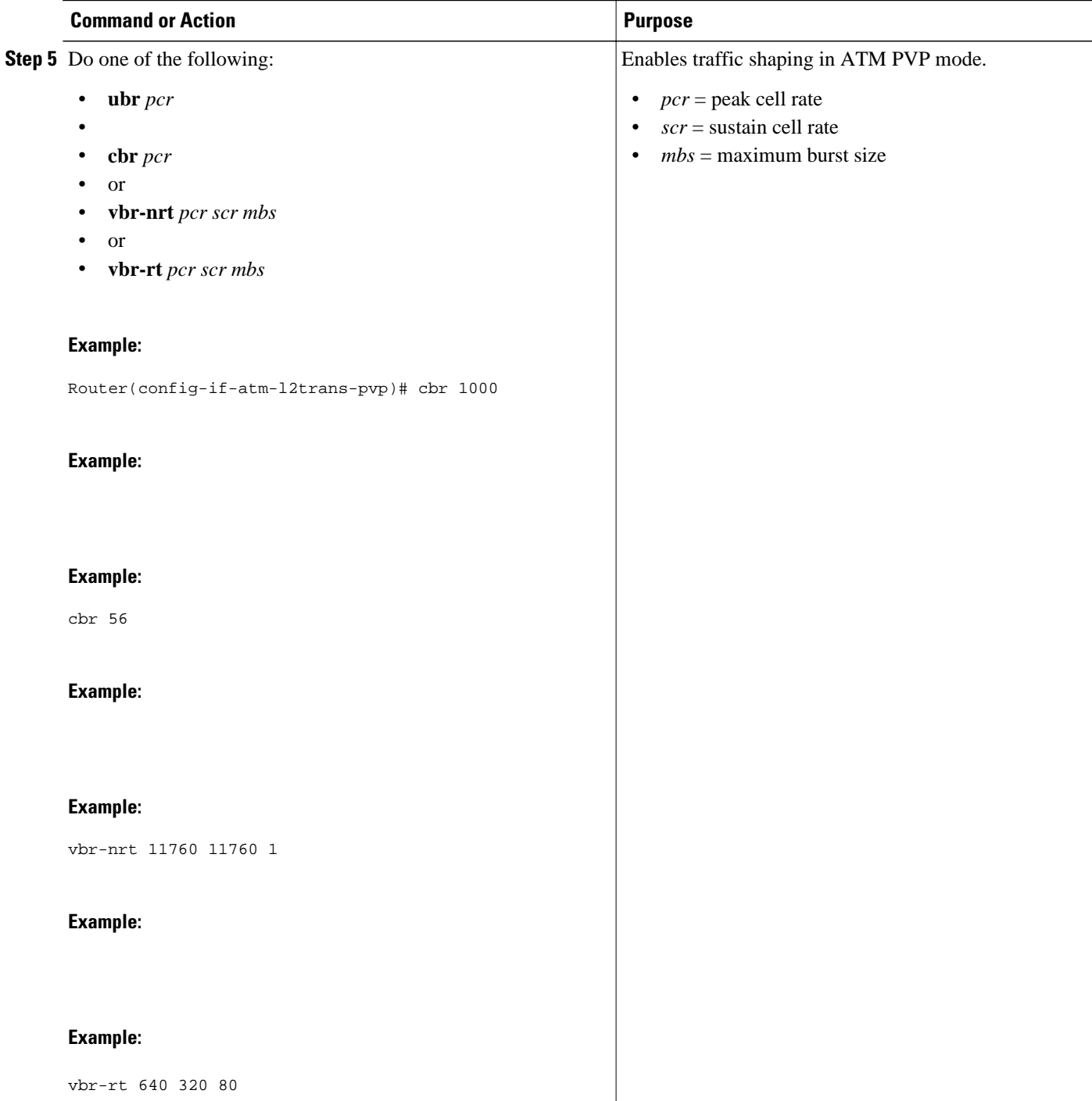

<span id="page-7-0"></span>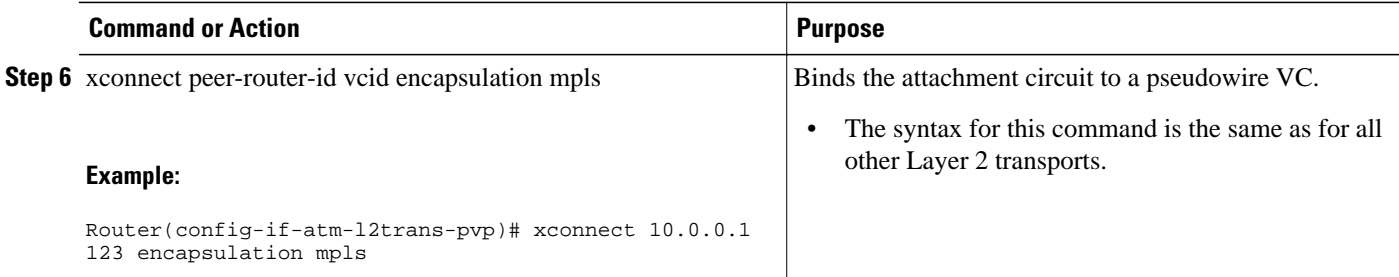

### **Enabling Matching of ATM VCIs**

You can enable packet matching on an ATM VCI or range of VCIs using the **match atm-vci** command in class map configuration mode.

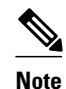

- When you configure the **match atm-vci**command in class map configuration mode, you can add this class map to a policy map that can be attached only to an ATM VP.
- On the Cisco 7600 series router, the **match atm-vci**command is supported only in the ingress direction on an ATM VP.
- Cisco IOS Release 12.2(33)SRE does not support cell-based ATM shaping per PVP.
- $\geq$

#### **SUMMARY STEPS**

- **1. enable**
- **2. configure terminal**
- **3. class-map** *class-map-name* [**match-all** | **match-any**]
- **4. match atm-vci** *vc-id* **[- vc-id]**
- **5. end**

#### **DETAILED STEPS**

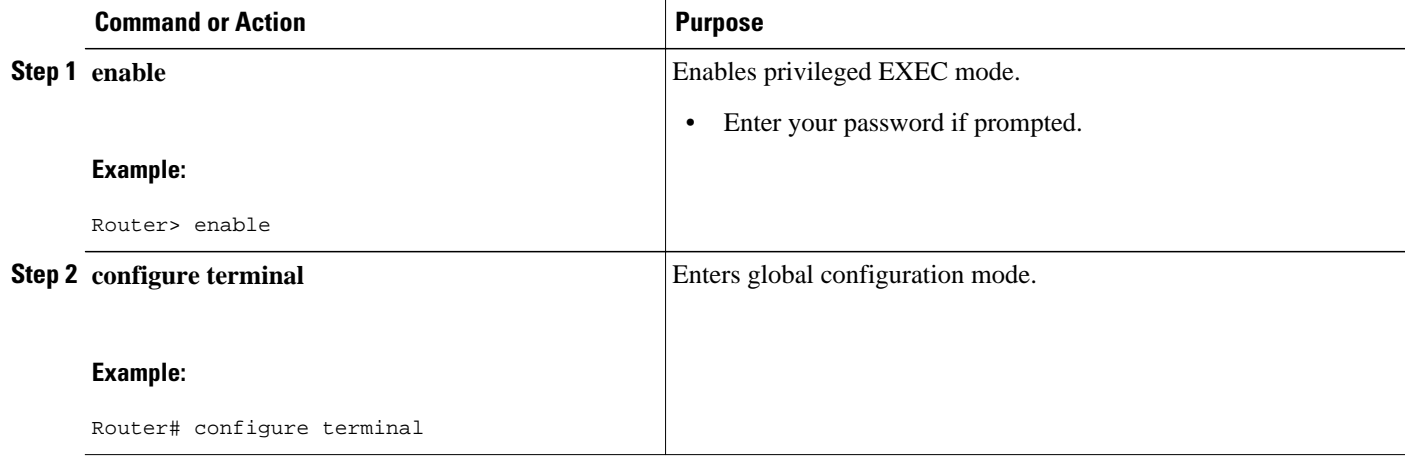

<span id="page-8-0"></span>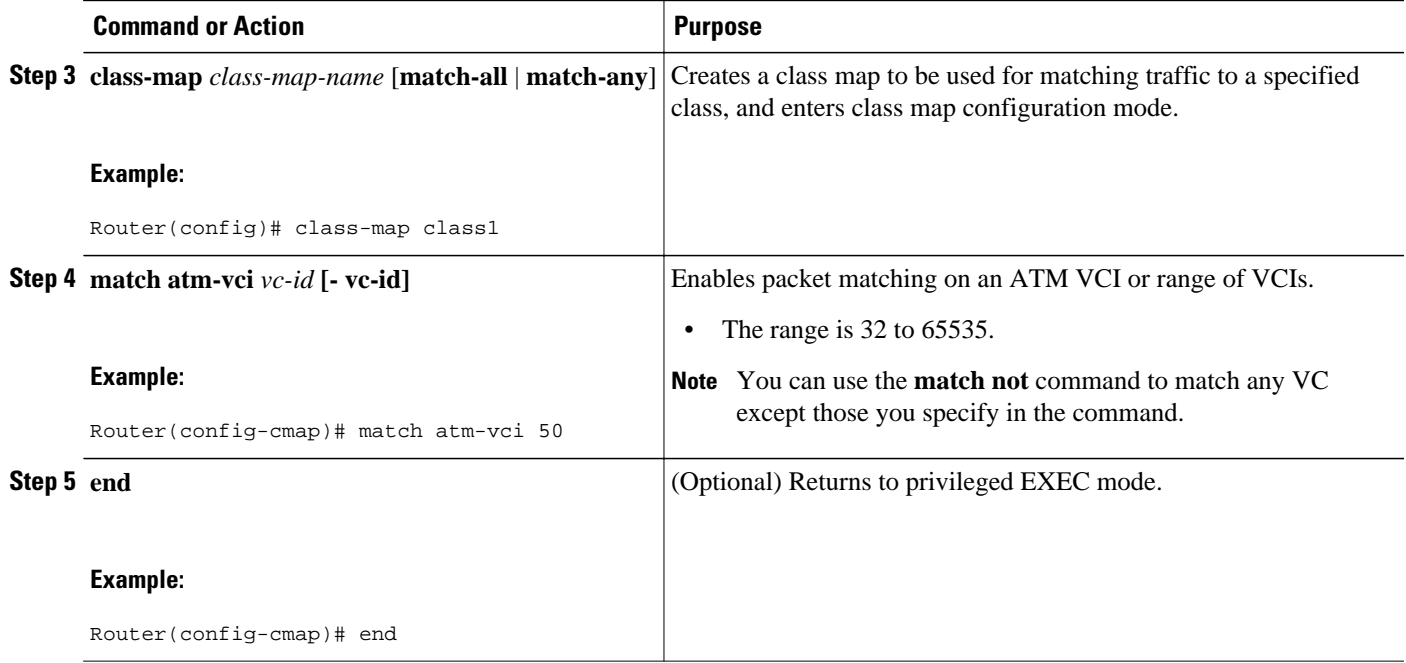

## **Configuration Examples for QoS Policy Support for L2VPN ATM PVPs**

• Enabling Traffic Shaping in ATM PVP Mode Example, page 9

### **Enabling Traffic Shaping in ATM PVP Mode Example**

The following example enables traffic shaping in ATM PMP mode.

```
interface atm 1/0
atm pvp 100 l2transport
 ubr 1000
 xconnect 10.11.11.11 777 encapsulation mpls
atm pvp 101 l2transport
 cbr 1000
 xconnect 10.11.11.11 888 encapsulation mpls
atm pvp 102 l2transport
 vbr-nrt 1200 800 128
 xconnect 10.11.11.11 999 encapsulation mpls
```
## **Additional References**

The following sections provide references related to the QoS Policy Support for L2VPN ATM PVPs feature.

**Related Documents**

 $\mathbf l$ 

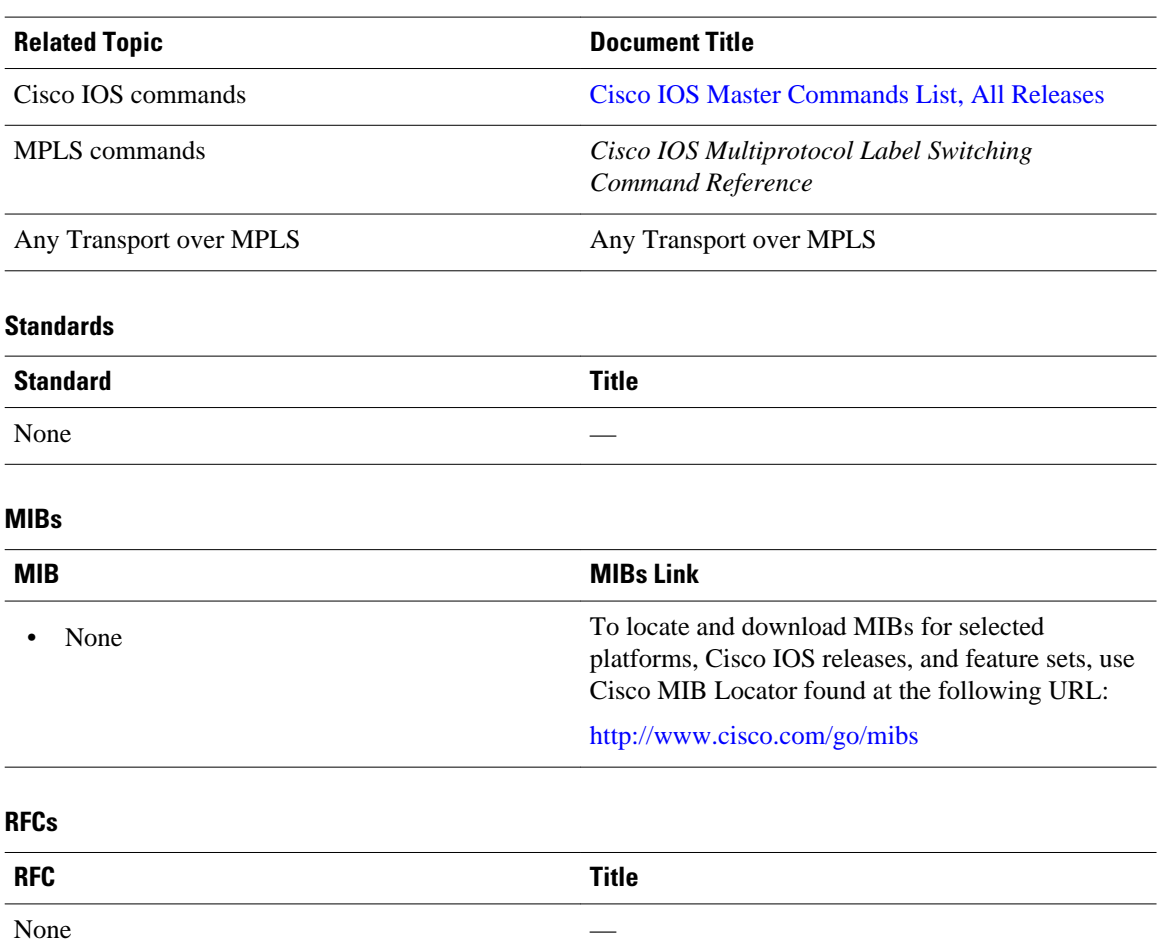

#### **Technical Assistance**

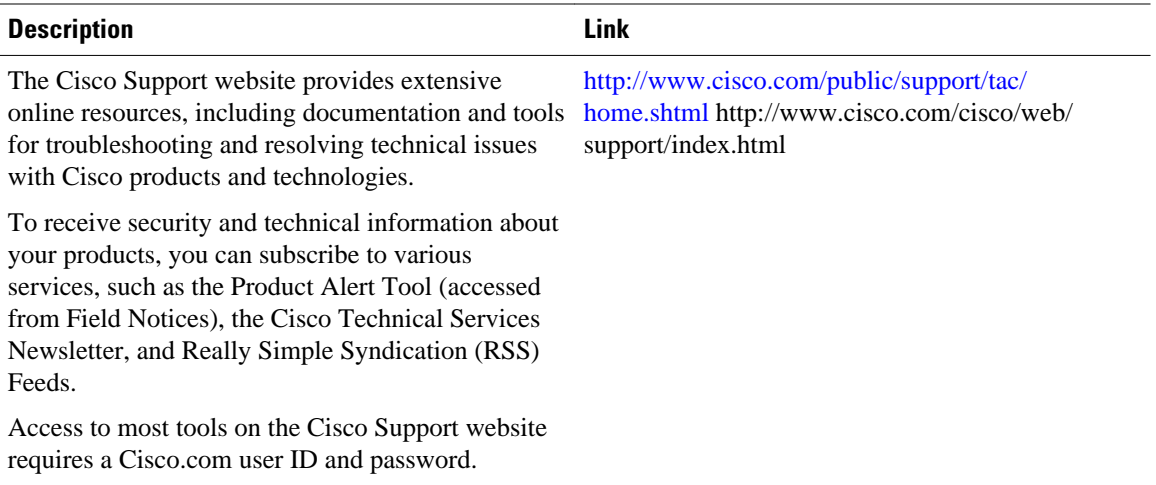

## <span id="page-10-0"></span>**Feature Information for QoS Policy Support for L2VPN ATM PVPs**

The following table provides release information about the feature or features described in this module. This table lists only the software release that introduced support for a given feature in a given software release train. Unless noted otherwise, subsequent releases of that software release train also support that feature.

Use Cisco Feature Navigator to find information about platform support and Cisco software image support. To access Cisco Feature Navigator, go to [www.cisco.com/go/cfn.](http://www.cisco.com/go/cfn) An account on Cisco.com is not required.

| <b>Feature Name</b>                             | <b>Releases</b> | <b>Feature Information</b>                                                                                                    |
|-------------------------------------------------|-----------------|----------------------------------------------------------------------------------------------------|
| QoS Policy Support for L2VPN<br><b>ATM PVPs</b> | 12.2(33)SRE     | This feature enables you to<br>configure QoS policies in ATM<br>PVP mode for L2VPNs.                                                      |
|                                                 |                 | The following commands were<br>introduced or modified by this<br>feature: cbr, match atm-vci,<br>service-policy, ubr, vbr-nrt,<br>vbr-rt. |

*Table 1 Feature Information for QoS Policy Support for L2VPN ATM PVPs*

Cisco and the Cisco logo are trademarks or registered trademarks of Cisco and/or its affiliates in the U.S. and other countries. To view a list of Cisco trademarks, go to this URL: [www.cisco.com/go/trademarks.](http://www.cisco.com/go/trademarks) Third-party trademarks mentioned are the property of their respective owners. The use of the word partner does not imply a partnership relationship between Cisco and any other company. (1110R)

Any Internet Protocol (IP) addresses and phone numbers used in this document are not intended to be actual addresses and phone numbers. Any examples, command display output, network topology diagrams, and other figures included in the document are shown for illustrative purposes only. Any use of actual IP addresses or phone numbers in illustrative content is unintentional and coincidental.

© 2011 Cisco Systems, Inc. All rights reserved.